## **Hoe bewaar ik een opgenomen route op mijn PC ?**

- 1. koppel je GPS met een USB-kabel aan je PC
- 2. ga naar je verkenner en zoek de submap van het GPS toestel op

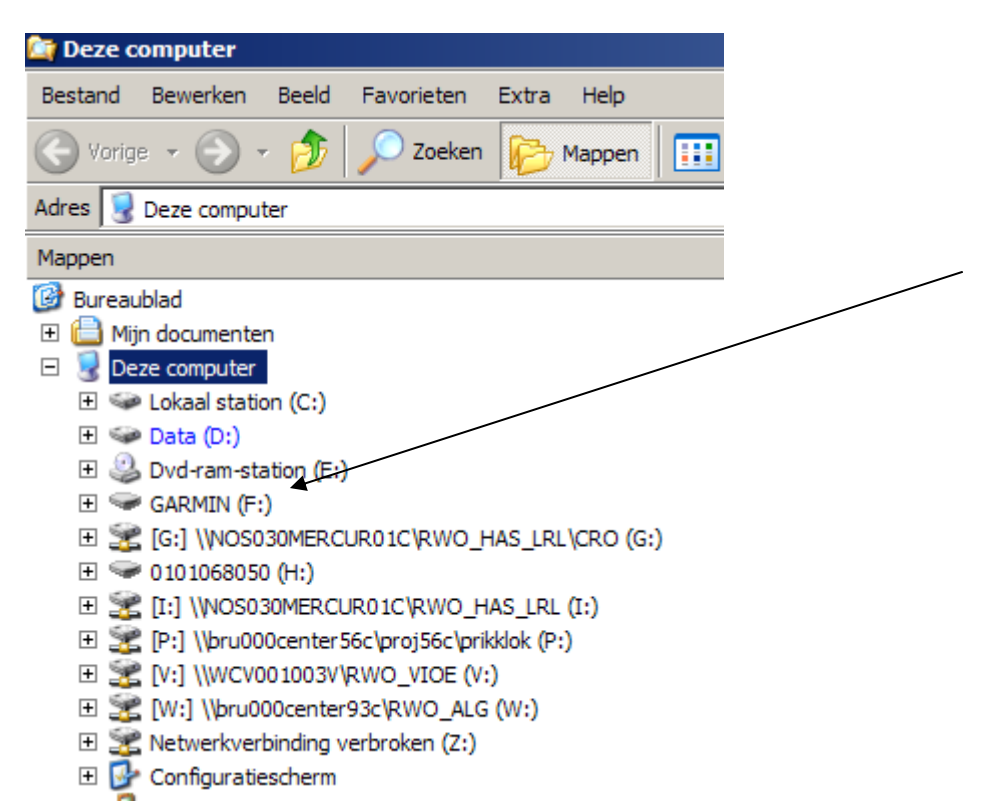

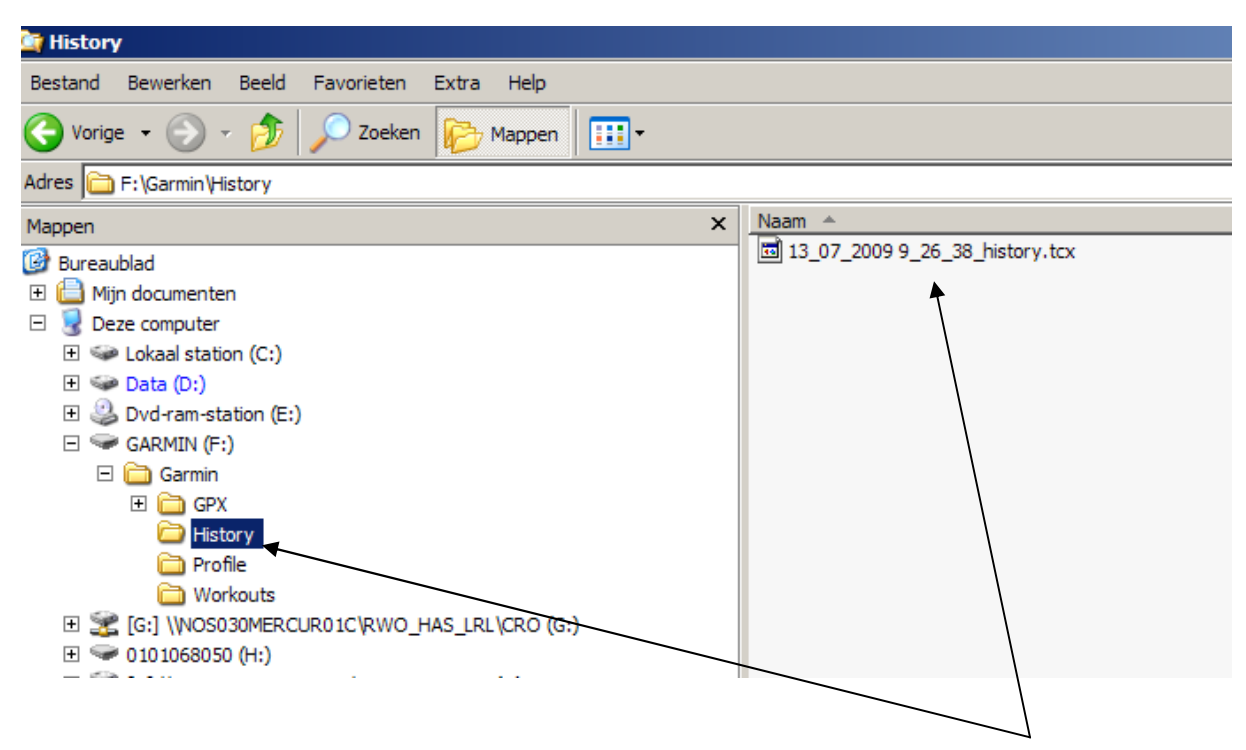

Het bestand met extensie .tcx is de opgenomen route.

Bewaar dit bestand met kopiëren en plakken in een door u gekozen submap op de harde schijf van je pc

## **Kan ik deze opgeslagen route opnieuw gebruiken of moeten er nog handelingen uitgevoerd worden ?**

Een GPS – toestel kan enkel een opgeslagen rit onder extensie ".gpx" lezen en hiermee navigeren. Daarom moet het opgeslagen tcx-bestand geconverteerd worden.

Hiervoor navigeren we via Internet Explorer of met een ander product naar volgende URL

http://www.gpsvisualizer.com/convert

Zoek uw tcx bestand met "Bladeren op en selecteer de optie GPX !

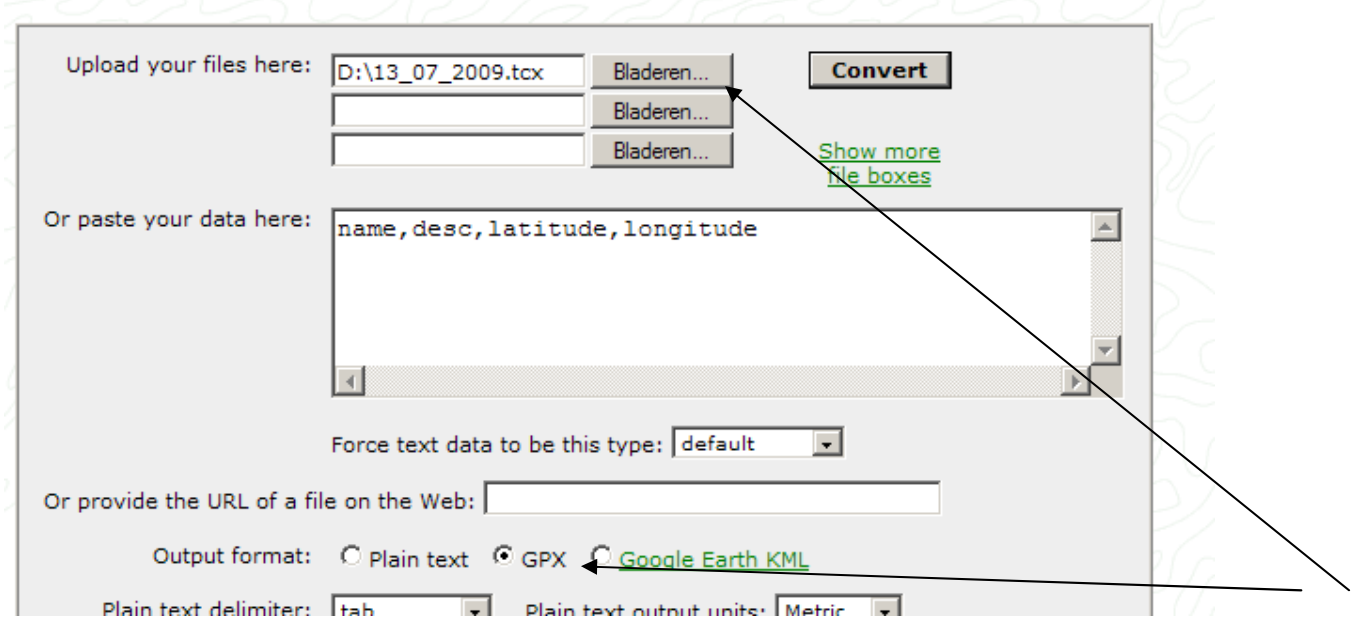

Klik nadien op de toets "CONVERT"

Ne enkel ogenblikken wordt het tcx-bestand in een GPX formaat geconverteerd en kan dit gedownload worden door op volgende link te klikken.

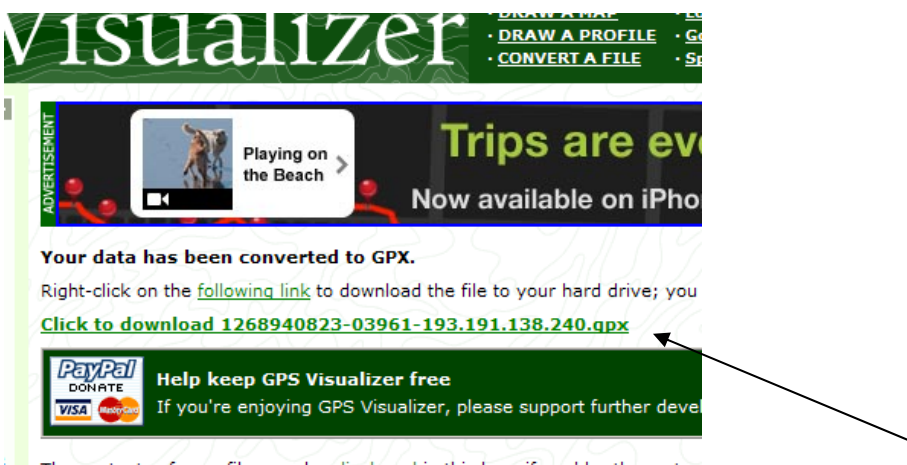

The contents of your file are also displayed in this box, if you'd rather cut an

Nadien kan je zelf een naam voor je gpx bestandkiezen alsook de locatie waar je op je pc het betreffend bestand wilt bewaren

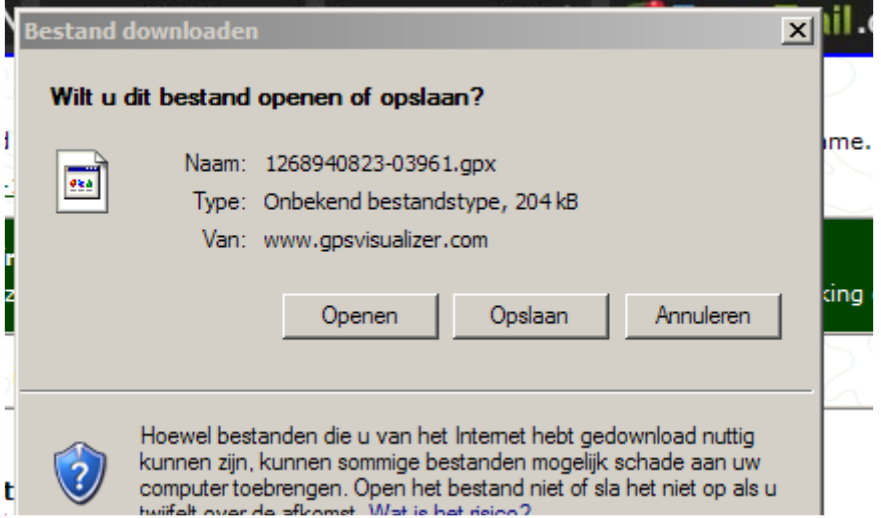

## Klik op OPSLAAN

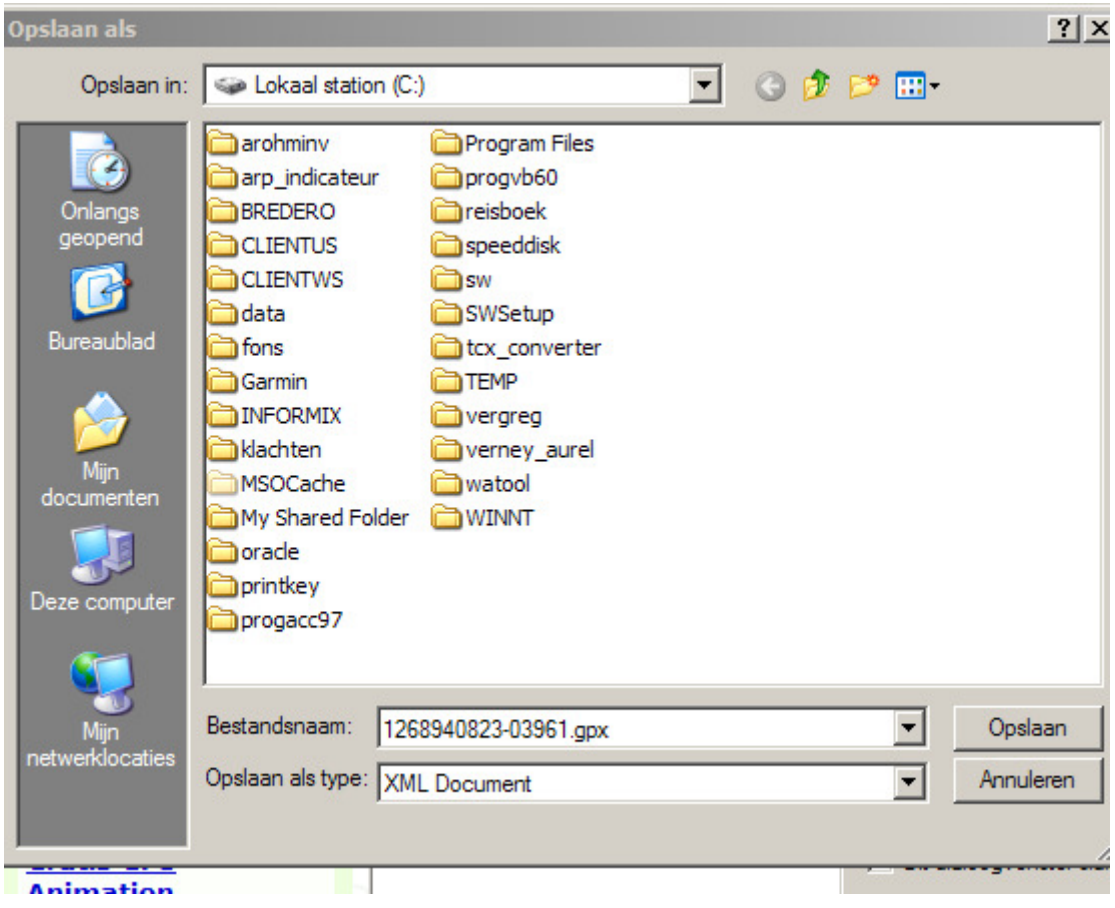